## **How to Troubleshoot a Tuition Calculation Error Caused by Student Program Plan Stack/Term Activation**

**Purpose**: Use this document to fix a student's record when tuition cannot be calculated.

**Audience**: Student Records Staff

- **Calculation Calculation process will calculate the tuition for every term a student is** Term Activated. The student must have an active program for the activated term, or you will receive the following messages:
	- **Unable to calculate Tuition Group or evaluate Fee Trigger/Waiver. (14815,26)**.
	- **Unable to calculate Tuition Group or evaluate Fee Tngger / Waiver because the student is not on the Select Student View (SEl\_STDNORES\_VW). Check to see ( Student (ID) exists on the view (or given key fields.**

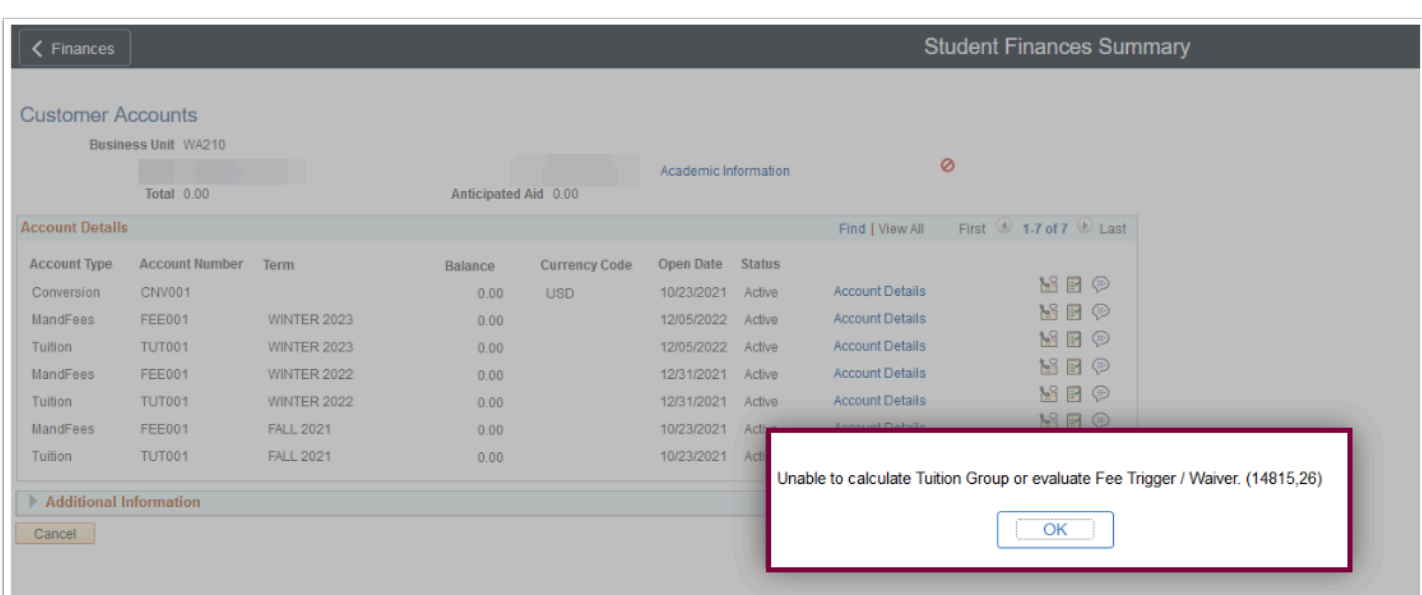

## **Troubleshooting Checklist**

- 1. Determine which term has the **[Tuition Calculation](https://ctclinkreferencecenter.ctclink.us/m/92560/l/928006-9-2-understanding-the-tuition-calculation-flag) Flag** set.
	- **Navigation**: **Student Financials > Tuition and Fees > Tuition Calculation**
- 2. Verify that the student has **a [Residency](https://ctclinkreferencecenter.ctclink.us/m/79545/l/1015331-entering-residency)** row at your institution and is equal to or less than the term you are calculating. In addition, verify the appropriate **Career**.
	- **Navigation: Campus Community > Personal Information (Student) > Identification (Student) > Residency Data**
- 3. Confirm that the student has an active **[Student Program/Plan](https://ctclinkreferencecenter.ctclink.us/m/79558/l/1023073-9-2-maintaining-student-program-plan-stacks)** stack.
	- Select include history to view all the rows.
	- You must look for the program action **COMP** (completed) or **DISC** (discontinued). When the term activated career number on the student program/plan is inactive, you cannot calculate the student's tuition.
	- Adding a new career number will be necessary if there are no active program plans but the student is currently enrolled. Additionally, you must update the career number in the term activation.
	- If the program plan is active, your next step is to look at the term activation page.
	- **Navigation**: **Records and Enrollment > Career and Program Information > Student Program/Plan**
- 4. Confirm that the student's **[Term Activation](https://ctclinkreferencecenter.ctclink.us/m/79558/l/1022015-term-activate-an-individual-student)** references an active Student Program/Plan stack. Students could have more than one Career number if they change programs, etc.
	- Term activation needs to reference an active program plan. Students should not have a term activation in an academic program that is not active.
	- Verify previous rows to ensure terms are not activated to a DISC or Completed program plan stack.
	- **Navigation: Records and Enrollment > Student Term Information > Term Activate a Student**
- 5. Identify term-activated and inactive student program plan stacks by running the following query: **QCS\_SR\_TERM\_ACT\_INACTIVESTACK.** The query **QCS\_SF\_TUT\_CALC\_ERRORS**  identifies tuition calculation errors.